Číslo:

## **974MAP**

Verzia:

210830

Projekt / produkt:

## Manažér aplikácií MIREL MAP

### Názov:

# Užívateľská príručka

Ďalšie zdrojové a pripojené súbory:

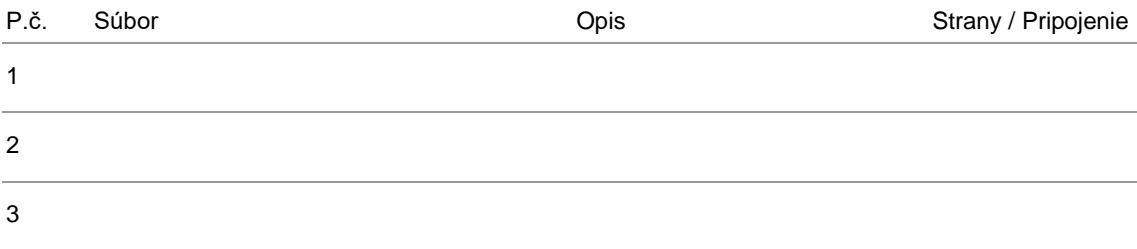

#### Zmeny:

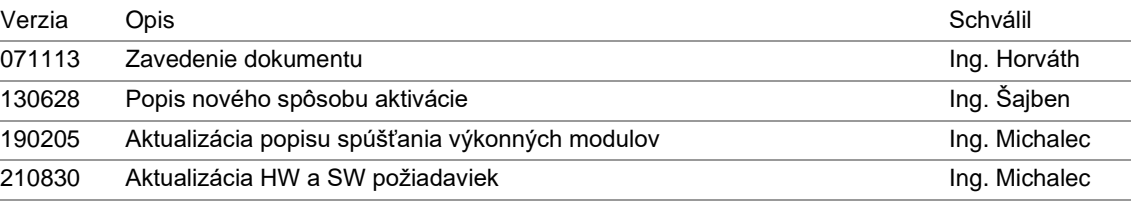

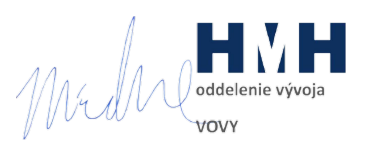

## 1 Úvod

Cieľom tohto dokumentu je opísať používanie riadiaceho modulu manažéra aplikácií MIREL. Tento modul slúži na spúšťanie výkonných modulov, ich koordináciu a zabezpečenie.

## 2 Dokument nadväzuje na nasledovnú dokumentáciu

975MAP S Navod na instalaciu.doc Návod na inštaláciu MAP

## 3 Definícia pojmov

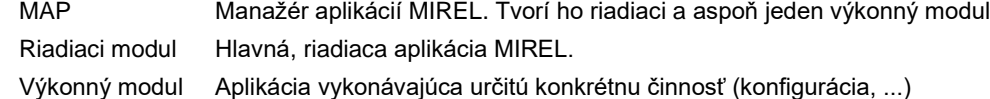

## 4 Požadované programové a technické vybavenie

Riadiaci modul MIREL MAP na svoj beh vyžaduje PC, alebo notebook s nasledovným minimálnym programovým a technickým vybavením:

- Operačný systém MS Windows 7.
- Konfigurácia odporúčaná pre použitý operačný systém. Odporúča sa 2GHz viacjadrové CPU, 8GB RAM.
- Rozlíšenie obrazovky 1024x768.

Ďalšie programové a technické vybavenie potrebné pre beh nainštalovaných výkonných modulov je popísané v ich dokumentácii. Najbežnejšie požiadavky výkonných modulov sú:

- .NET Framework 4.8.
- USB port.

## 5 Popis činnosti modulu

#### 5.1 Overenie inštalácie

Po spustení riadiaci modul overí vlastnú inštaláciu, ako aj inštaláciu výkonných modulov. V priebehu overovania Vás môže vyzvať na zadanie niektorých aktivačných údajov.

Proces aktivácie je súčasťou dokumentu 975MAP Navod na instalaciu.

#### 5.2 Jazyk užívateľského rozhrania

Každý modul MIREL MAP (výkonný aj riadiaci) má určitú sadu podporovaných jazykov užívateľského rozhrania (ďalej len jazyk). Kompletná sada je angličtina, slovenčina, nemčina, maďarčina, poľština a čeština. Predvolený jazyk je angličtina.

Riadiaci modul podporuje kompletnú sadu jazykov. Výkonné moduly nemusia podporovať kompletnú sadu jazykov, ale každý výkonný modul musí podporovať aspoň jeden jazyk (nemusí to byť predvolený jazyk).

Ak je pri spustení riadiaceho modulu MIREL MAP špecifikovaný jazyk (spustenie cez zástupcu pre určitý jazyk), riadiaci modul nastaví tento jazyk. Ak je riadiaci modul MIREL MAP spustený bez špecifikácie jazyka, snaží sa jeho nastavenie prispôsobiť nastaveniam operačného systému. Ak sa nastavenie požadovaného jazyka nepodarí, nastaví sa predvolený jazyk.

Výkonné moduly sú spúšťané v jazyku, ktorý má nastavený riadiaci modul. Ak tento jazyk nepodporujú, pokúsia sa nastaviť predvolený jazyk. Ak nepodporujú ani predvolený jazyk, nastavia jazyk podľa vlastného uváženia.

### 5.3 Hlavné okno riadiaceho modulu

Po úspešnom overení inštalácie sa zobrazí hlavné okno riadiaceho modulu. Na nasledovnom obrázku je zobrazené toto okno s nainštalovanými výkonnými modulmi:

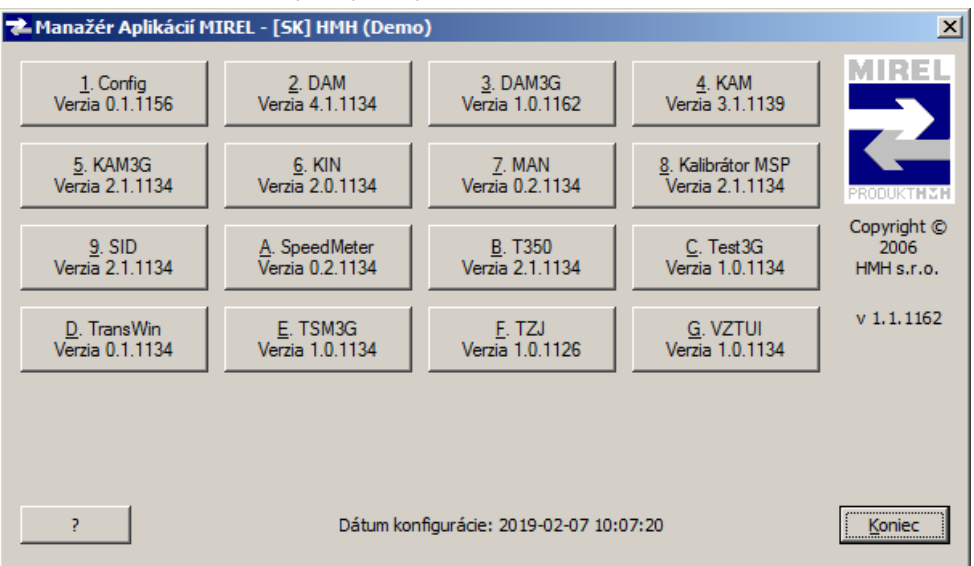

V dolnej časti okna sú tlačidlá na zobrazenie nápovedy  $\boxed{?}$  a na ukončenie riadiaceho modulu Koniec. Zvyšné tlačidlá slúžia na spúšťanie jednotlivých výkonných modulov. Počet týchto tlačidiel zodpovedá počtu nainštalovaných výkonných modulov. Každé tlačidlo obsahuje:

- Klávesovú skratku. Klávesové skratky sú priradzované automaticky, postupne číslice 1-9, potom písmená A-Z, v závislosti od počtu nainštalovaných výkonných modulov
- Názov výkonného modulu
- Verziu výkonného modulu

Dátum konfigurácie: zobrazuje dátum poslednej zmeny konfiguračného súboru MIREL MAP.

#### 5.4 Spúšťanie výkonných modulov

Stlačením tlačidla na spustenie výkonného modulu sa spustí výkonný modul. Popis činnosti výkonných modulov nie je predmetom tohto dokumentu.

Súčasne môžu byť spustené len vybrané kombinácie výkonných modulov. Tlačidlá na spustenie výkonných modulov sú povolené podľa toho, ktoré z ostatných výkonných modulov sú práve spustené. Všetky tlačidlá sú povolené len ak nie je spustený žiadny výkonný modul. Ak je tlačidlo prislúchajúce výkonnému modulu, ktorý si želáte spustiť zakázané, blokuje ho kombinácia spustených modulov. Pre jeho spustenie je potrebné ukončiť výkonné moduly, ktoré spustenie nepovoľujú.

Po spustení výkonného modulu sa hlavné okno riadiaceho modulu minimalizuje, takže je zobrazené okno spusteného výkonného modulu. Po ukončení výkonného modulu sa hlavné okno riadiaceho modulu zobrazí naspäť na pôvodnom mieste.

#### 6 Ukončenie riadiaceho modulu MIREL MAP

Na ukončenie činnosti riadiaceho modulu slúži tlačidlo Koniec v pravej dolnej časti hlavného okna.

Pokiaľ sú pri ukončení riadiaceho modulu spustené výkonné moduly, riadiaci modul sa ich pokúsi postupne všetky ukončiť. Pred ukončením každého výkonného modulu, sa riadaci modul opýta, či si ho želáte ukončiť. Výkonný modul, ktorý si želáte ukončiť následne:

- Ak je to možné, okamžite ukončí svoju činnosť.
- Pokiaľ práve vykonáva operáciu, ktorá nemôže byť prerušená, odmietne ukončiť svoju činnosť.

Riadiaci modul ukončí svoju činnosť, len v prípade, že sa mu podarilo úspešne ukončiť všetky spustené výkonné moduly.

Pokiaľ nie je pri ukončení riadiaceho modulu spustený žiaden výkonný modul, riadiaci modul okamžite ukončí svoju činnosť.